# $\mathsf{P}(\mathsf{P}) \cap \mathsf{P}$  app note

## **APP MULTI-TASKING**

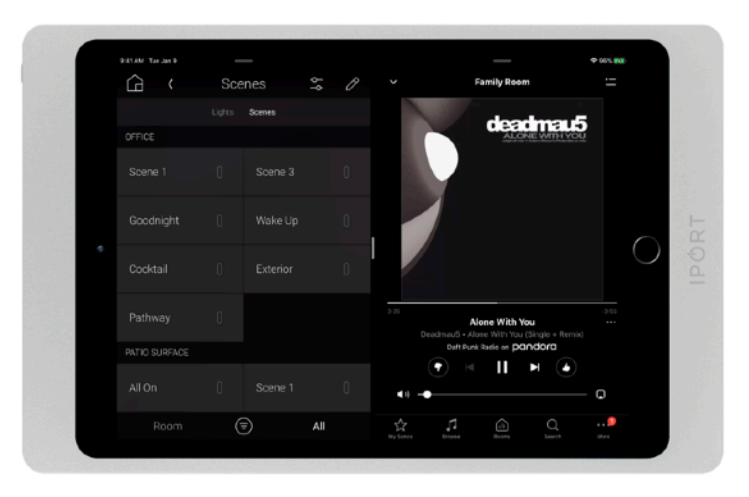

#### **OVERVIEW**

App Multi-Tasking is a feature built-into iOS 12 or later. Any iPad model running this OS can use this feature. App Multi-Tasking is the ability for iPad to display multiple Apps onscreen at the same time. Both apps are usable while on-screen. There are 2 types of App multi-tasking: App overlay and Full App Multi-Tasking. App overlay is when the second App operates on top of the primary App, covering a portion of the primary app, Full App Multi-Tasking is when the two apps are functioning side by side and there is no overlap (pictured above).

Some Apps do not support App Multi-tasking. If an two Apps are desired to be used and one of them does not support App multi-tasking, you can still multi-task the Apps as the second app can operate as an overlay on top of the non-supported. In order for full App multi-tasking to occur (side-by-side), both Apps must support App-multi-tasking.

For the world of Home Automation, here is a reference list of Apps that do and do not support App Multi-tasking:

#### **DO**

Control4 OS3 Crestron OS3 Sonos Ring Apple Home App Simple Control Pro Control

#### **DO NOT**

Savant Pro Lutron Connect & Lutron App URC

#### **BENEFITS**

With App Multi-tasking, you can get more out of a dedicated iPad used as a control device because more controls can be made accessible on-screen. In addition, you can utilize best-in-class sub-system Apps alongside control system Apps to provide your users with a better experience of that sub-system than the instance of that sub-system within the control system Apps. Finally, you can deliver control system-less experiences by displaying multiple sub-system Apps at one time on-screen.

### **INSTRUCTIONS**

- 1. From the home screen, drag the Apps you'd like to multi-task to the Dock at bottom of the screen.
- 2. Launch the first App

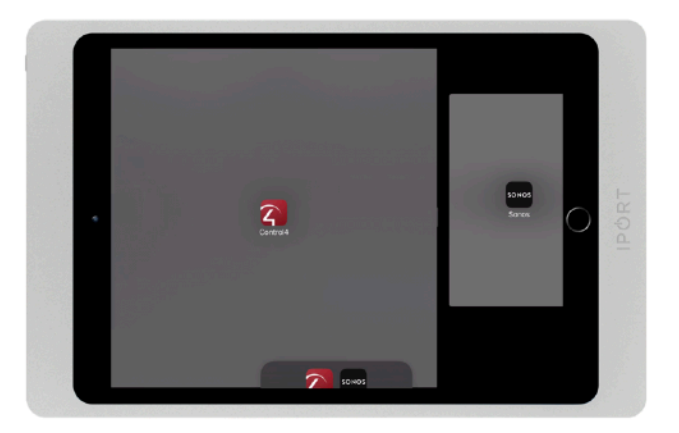

3. Swipe up from the bottom of the screen to reveal the Dock, then drag the second App out on-top of the first App (pictured above)

4. If the first App does not support multi-tasking, the second App will float no-top of the first App in an "iPhone sized" instance of that App. If the First App Does support multi-tasking, the second App will have the option to sit side-by-side the first App or float on top. To determine this, drag the second app all the way to the side of the screen and you will notice the UI change to indicate the 1st App shrinking and making a space for the 2nd app to sit next to it. (pictured above)

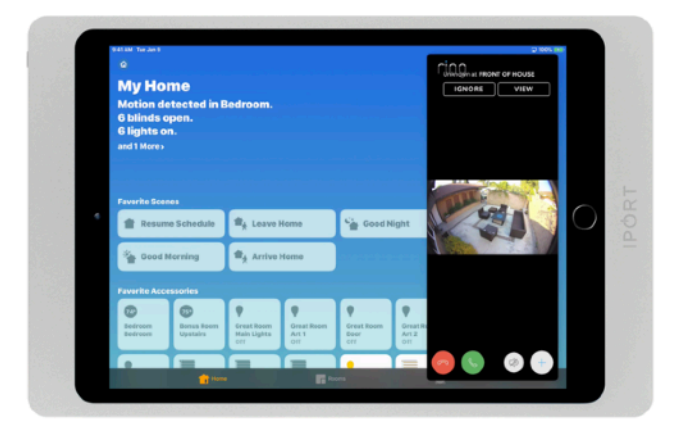

5. If your desire is to have the second App float on-top of the first app, you can hide the second app off-screen to the side of the screen and bring it back at any point in time by simply sliding back from the side of the screen. (pictured above)

6. To end the App multi-tasking session, just swipe up to reveal the App switcher menu and closeout the Apps.